# 第1章ドキュメントオブジェクトを使って JavaScriptで文字を表示させよう

#### 第1節 JavaScriptって何!?

JavaScriptとはHTMLファイルに埋め込むスクリプト(プログラムよりは若干難易度が低 いプログラムという意味でよく使われる)である。

HTMLでは、タグと呼ばれる命令をプログラミングしていき、レイアウトやデザイン を制御していくわけだが、JavaScriptはそれに追加して使用する言語であるため、まず基 本的なタグ(<HTML>や<BODY>など)をソースに書いておき、それにあとからJavaScriptの 命令を追加してブラウザで実行するのだ。

---------------------------------------

したがって命令や文法はHTMLとは異なり次のようになる。

・命令は、小文字・大文字を正確に使い分けなくてはならない。

 $(\varphi)$  document.write(a);  $\bigcirc$  DOCUMENT.WRITE(a);  $\times$ 

・<SCRIPT>~</SCRIPT>で囲われた部分でのみ実行される。

では、JavaScriptを使うとHTMLと違ってどういうことができるのか。

---------------------------------------

---------------------------------------

・タグがレイアウト中心の言語であるのに対し、JavaScriptでは繰り返しや条件分岐など の「データ処理」を扱える。

・変数が使える(数字を入れておく箱のようなもの)。

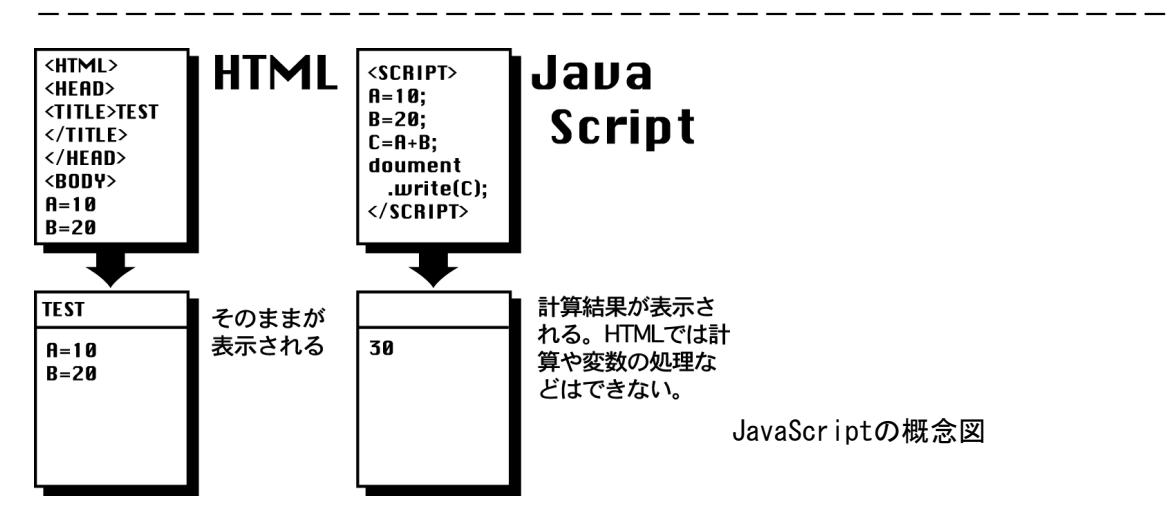

このようにJavaScriptでは数字1つ表示させるのもとても面倒であるが、計算をさせた りページにゲームをつけたりできるので、その単元を理解するまでは辛いのだが、しっか りと学習しよう。

### 第2節 オブジェクト指向

JavaScriptではオブジェクト指向とよばれるルールにのっとってプログラムを組んでい く。オブジェクトとはJavaScriptで扱える部品のことだ。ボタンや画像その他画面上に現 れる全てのパーツをJavaScriptでは扱える。

まずはもっとも基礎的な文オブジェクト(documentオブジェクト)を使って画面に文字 を表示させていこう。

【問題1】

JAVAScriptだけを使って 「ようこそジャヴァスク道場へ」と表示するプログラムを書 、 きなさい。

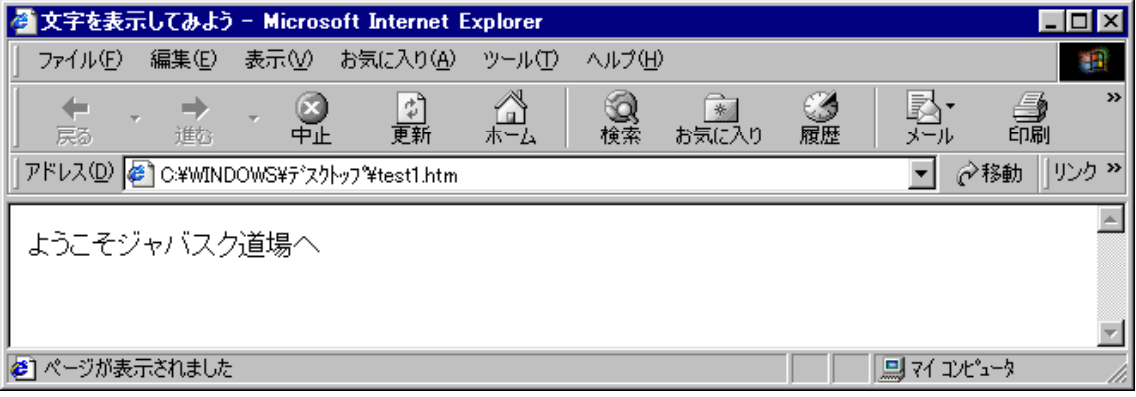

【Let'sプログラミング】JavaScriptのプログラム入力

1)[スタートメニュー]→[プログラム]→[アクセサリ]→[メモ帳]を選ぶ。

2)test1.htmlを入力する。

※命令はすべて直接入力モード(半角英語)で入力すること。

※大文字小文字は正確に入力すること。JavaScriptは大文字小文字を区別する。

- 3)[ファイルメニュー]→[上書き保存]を選ぶ。
- 4)ファイル名を直接入力モードで入力する。

5) 保存先にデスクトップを選び、[OK]ボタンをクリックする(ファイルが保存される)。

- 6)メモ帳を最小化し、デスクトップ上のtest1.htmlをダブルクリックする。
- 7)ブラウザで実行結果を確認する。

※もし、上記の画面写真通りでなければメ帳画面に移り、プログラムを修正する。

8)本ソース以降も同様の手順で入力・実行確認・修正を行う。

--------------------------------test1.html

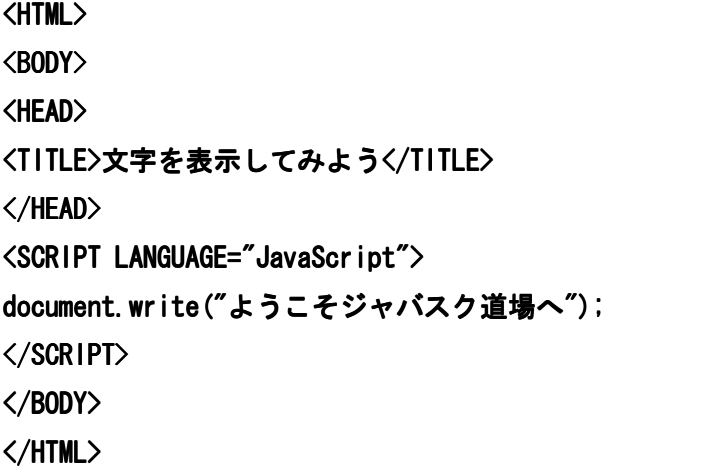

#### ---------------------------------------

#### 第3節 JavaScriptの文法の説明

【問題1】で使用したdocument.write()命令はメソッドと呼ばれる。

JavaScriptの命令には2通りあり、命令の末尾に()がつくメソッド、命令の末尾に( )がつかないプロパティとがある。

- メソッドは「オブジェクトに対して操作をする」ものだ。たとえば画面というオブジェ クトに文字を表示させろ!や乱数を発生させろ!などである。
- プロパティは属性と訳されるように、オブジェクト(JavaScriptで扱えるパーツのこと )の細かな設定値を示す。ボタンの長さは40ポイントだ、や背景色は赤だ、等だ。
- ただし、メソッドであってもプロパティであっても、必ず命令の区切りには; (セミコ ロン)をつけ締めくくる。

さて、JavaScriptでは処理をする際 (ドット)で区切り、次のように読みくだす。 .

(1) メソッド (命令の末尾に() がついている) : 「~に~せよ」

(例) document.write() document (HTML文書) に書け (writeは訳すと書くである)

(2) プロパティ (命令の末尾に() がつかない): 「~の~」

(例) navigator.appName navigator (ナビゲーターとはブラウザの意味である) の名前 (appNameは名前の意味である)

つまり、この問題のdocument.write("ようこそジャバスク道場へ");は「文書にようこ そジャバスク道場へ、と表示せよ」という意味になるのだ。

なお、<SCRIPT>タグの文法は次のようになる。

- <SCRIPT LANGUAGE="JavaScript">
- ・・・ (様々な処理や命令)

</SCRIPT>

#### 第4節 document.write()メソッドの利用あれこれ

document.write()メソッドだけでも、使い方は奥が深い。細かなところではあるが、さ まざまな利用例を見て、使い方に慣れよう。

【問題1】

documentオブジェクトを3回つかって 「ようこそジャヴァスク道場へ」と表示するプ 、 ログラムを書きなさい。

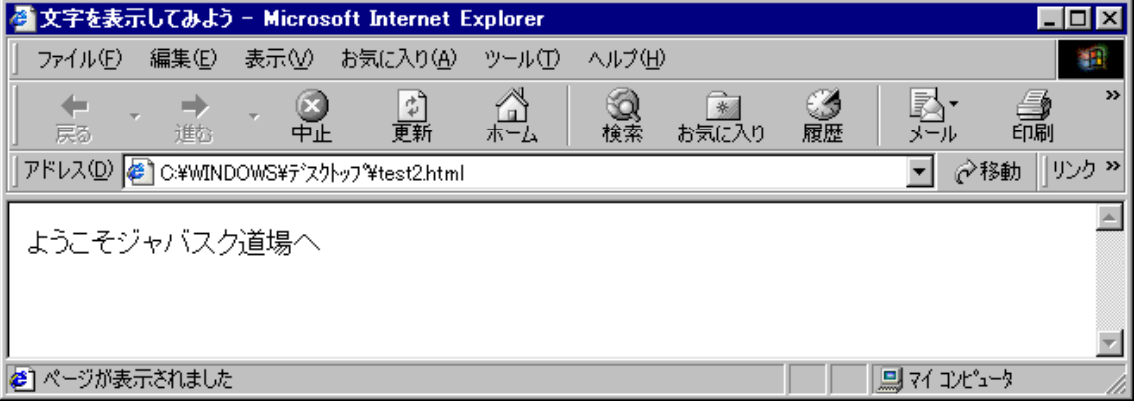

--------------------------------test2.html

#### <HTML>

<BODY>

<HEAD>

<TITLE>文字を表示してみよう</TITLE>

</HEAD>

<SCRIPT LANGUAGE="JavaScript">

document.write("ようこそ");

document.write("ジャバスク");

document.write("道場へ");

</SCRIPT>

</BODY>

</HTML>

---------------------------------------

【ワンポイント!】文字の表示

document.write()メソッドでは文字を表示できるが、改行などはまた別の処理をしなく てはならない。この問題ではその性質を利用し、文字列を3つのメソッドで表示させてい る。

# 【問題2】

JavaScriptを使って、「ようこそジャヴァスク道場へ」という文字を中央揃えで表示さ せなさい。

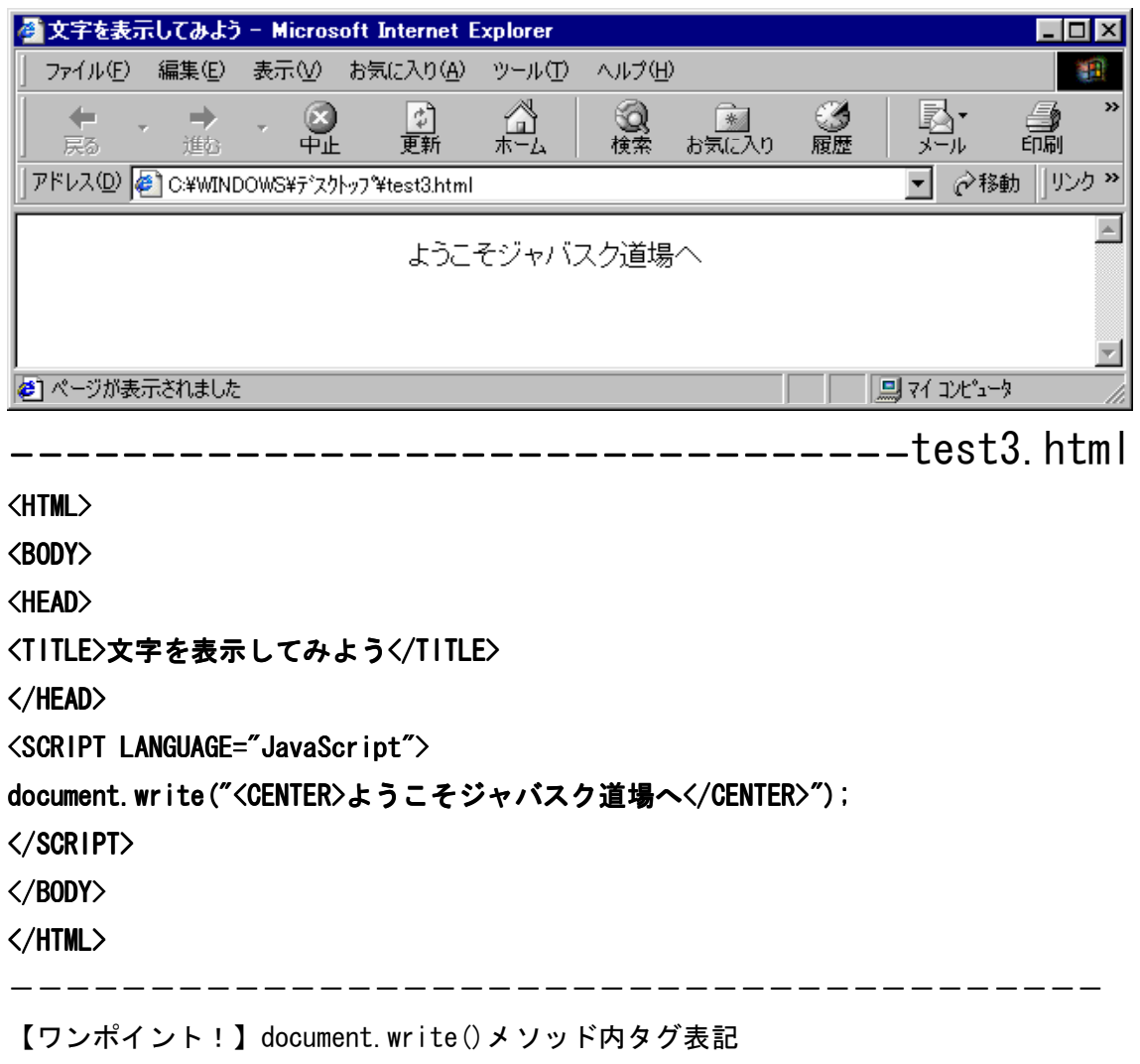

実はdocument.write()メソッドの中にもタグを書くことができる。

つまり、タグで表現できる装飾はJavaScriptでも表現可能なのだ。もちろん、それらを 使ったらタグだけのほうが簡単なのでは?と思うかもしれない。それについては、次節以 降で解説をしていくので、本章ではメソッド内タグ表記について理解してさえくれれば良 い。

【問題3】

「ようこそジャヴァスク道場へ」という文字を太字で3行表示させるプログラムを書き なさい。

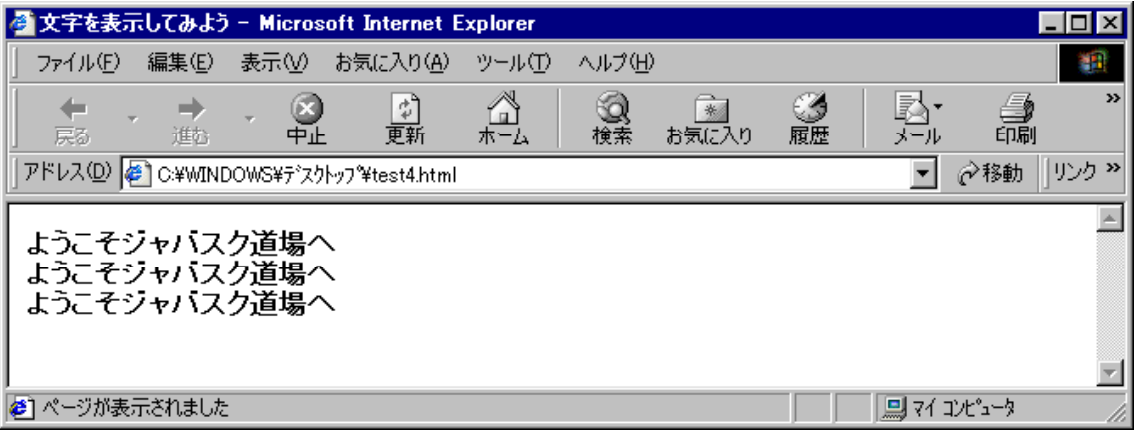

--------------------------------test4.html

<HTML>

<BODY>

<HEAD>

<TITLE>文字を表示してみよう</TITLE>

</HEAD>

<SCRIPT LANGUAGE="JavaScript">

document.write("<B>ようこそジャバスク道場へ<BR>");

document.write("ようこそジャバスク道場へ<BR>");

document.write("ようこそジャバスク道場へ<BR></B>");

</SCRIPT>

</BODY>

</HTML>

---------------------------------------

【ワンポイント!】改行

改行は<BR>を末尾に入れる。

太字は<B>である。しかし、すべて太字ということなので、最初と最後にだけ入れれば 良い。このようにメソッドが違う行になってもタグの効果は変わらない。

""の中の通りにブラウザに命令を送る、それがdocument.write()メソッドだといって もいいだろう。

## 【問題4】

JavaScriptを使って「"」(ダブルクォーテーション)を表示するプログラムを書きな さい。

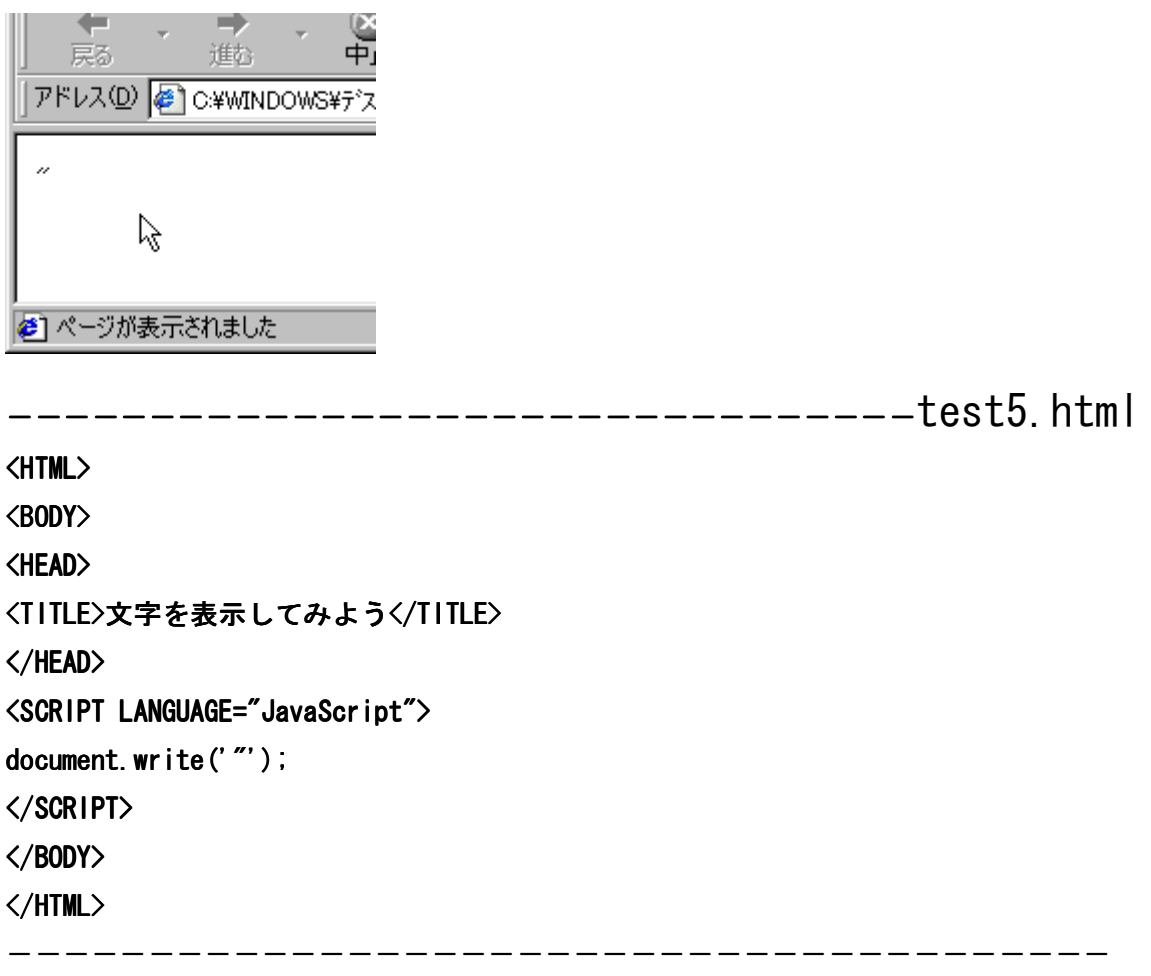

【ワンポイント!】ダブルクォーテーションの表示

document. lwrite()メソッドでは表示させる文字列を"(ダブルクォーテーション)で 囲う。つまり、ダブルクォーテーションをだぶるクォーテーションで囲っては文字列の終 わりと見なされてしまうので、エラーになってしまうのだ。

そこで、そういった記号を表示するときにはダブルクォーテーションの代わりとして' (シングルクォーテーション)を利用する。

#### 第5節 変数

JavaScriptではさまざまな処理ができることがメリットだと書いた。

そこで、document.write()メソッドでも扱える変数というモノを使ってみよう。数学の 変数と同じようにさまざまな数値を代入し、それらに代用して使える。

【問題1】

変数を使って「吉田先生はホントに28歳か?」と表示するプログラムを書きなさい。 ただし、28の部分に変数を使い、後に変更しやすいようにすること。

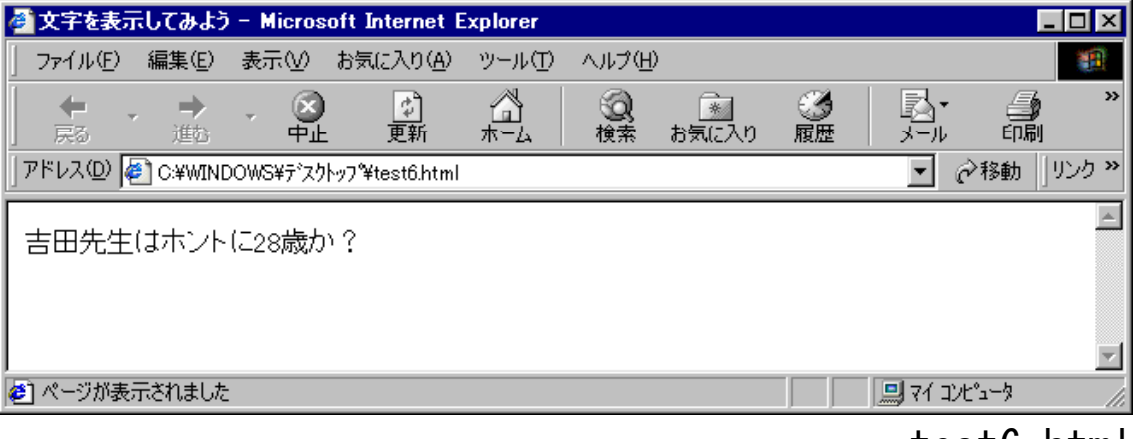

---------------------------------testb.html

<HTML>

<BODY>

<HEAD>

<TITLE>文字を表示してみよう</TITLE>

</HEAD>

<SCRIPT LANGUAGE="JavaScript">

var age=28;

document.write("吉田先生はホントに"+age+"歳か?");

</SCRIPT>

</BODY>

</HTML>

---------------------------------------

【ワンポイント!】変数の扱い

var 変数名=代入値;

変数を扱うときにはvarという命令を使い、上のような文法をとる。変数名には必ず半 角英語を使わなくてはならないが、先頭にこなければ数字を併用しても構わない。ただし 、varやdocumentなど、もともとJavaScriptの命令としてある単語は使ってはイケナイ。

【参考】変数は文字列でも同様に使えるーーーーーーーーーーーーーtest7.html <HTML> <BODY> <HEAD> <TITLE>文字を表示してみよう</TITLE> </HEAD> <SCRIPT LANGUAGE="JavaScript"> var moji1="吉田先生はホントに"; var moji2="歳か?"; var age=28; document.write(moji1+age+moji2); </SCRIPT> </BODY> </HTML> ---------------------------------------

【ワンポイント!】メソッド内の複数変数

メソッド内で複数の変数を使うときには+(プラス記号)をつかって結合させる。 このテクニックを覚えると、【問題1】のプログラムも上のようにも書き換えられる。 変数に文字列を代入するときは必ず文字列を"(ダブルクォーテーション)で囲う必要 がある。

【問題2】

変数を使って「ようこそジャヴァスク道場へ」という文字を、太字で3行表示させるプ ログラムを書きなさい。変数を使って効率的に書くこと。

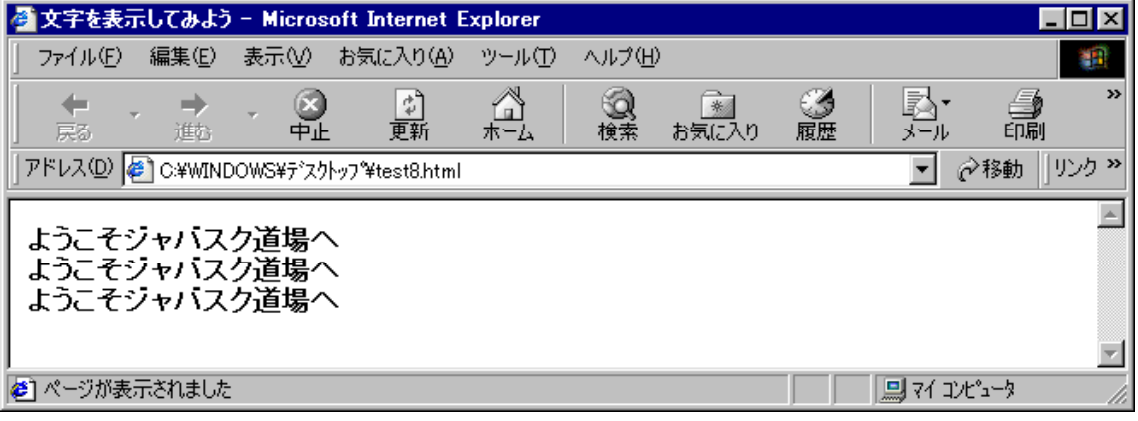

-------------------------------test8.html

<HTML>

<BODY> <HEAD> <TITLE>文字を表示してみよう</TITLE> </HEAD> <SCRIPT LANGUAGE="JavaScript"> var moji="ようこそジャバスク道場へ<BR>"; document.write("<B>"+moji+moji+moji+"</B>"); </SCRIPT> </BODY> </HTML>

---------------------------------------

【ワンポイント!】繰り返し

変数は繰り返しになったときに、効果を発揮する。

次章以降繰り返しの命令を学習するが、それでも単純に変数を使って効率化できるだけ でも、HTMLをコピー&貼り付けしているよりは便利である。

#### 第6節 まとめ

1)JavaScriptはプログラムであり、処理を行うことで最大限の効果が発揮される。

- 2)文法はHTMLとは違う。
- 3)命令の最後は;でしめる。
- 4)オブジェクトとメソッドなどは.で区切られ読み方が違う。
	- 例: document.write()はメソッド。「 ~に~せよ」と訳す。
	- 例: document. bgcolorはプロパティ。「~の~」と訳す。
- 5)document.write()メソッド内にタグを書くこともできる。
- 6)document.write()メソッドでは文字列などをページに表示できる。
- 7)JavaScriptでは変数を扱え、数値・文字列ともに同様に扱える。

文責:吉田喜彦(SmallTown代表)